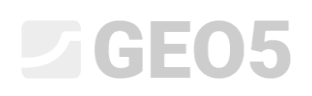

### Adatok importálása txt formátumból

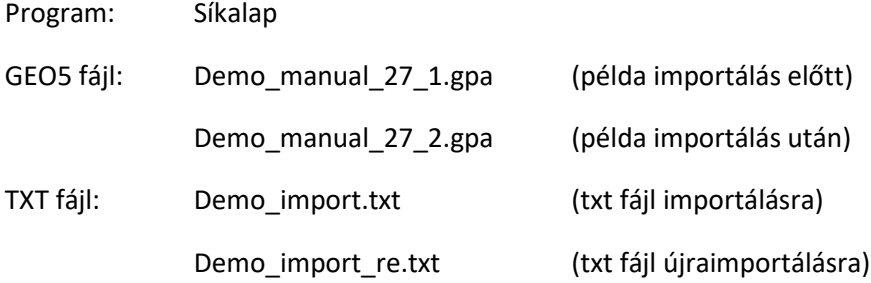

Ennek a mérnöki kézikönyvnek a célja egy txt formátumú teherlista Síkalap programba való importálásának bemutatása.

#### Bevezetés

A Txt importálás már korábban szóba került a *9[. sz. \(Síkalap tervezése](http://www.finesoftware.eu/download/engineering-manuals/93/en/manual-09_en_spread-footing/))* mérnöki kézikönyvben. Ebben a kézikönyvben a Síkalap program teljes működését is bemutattuk.

Statikai programból történő exportálással hozzájutottunk egy az erőket tartalmazó szövegfájlhoz. Már a legtöbb kereskedelemben kapható statikai programból (pl.: SCIA, Dlubal, FIN EC…) lehetséges a terhek exportálása.

Szövegfájlok GEO5 programba való importálásnak fő előnye, annak sokoldalúsága. A felhasználó választhatja meg, milyen adatokat, milyen formában kíván beilleszteni. A programmal figyelmen kívül hagyhatjuk a szükségtelen sorokat, megváltoztathatjuk az oszlopok sorrendjét, és megszorozhatjuk azokat bármilyen tényezővel.

Ezenfelül rendkívül felhasználóbarát, hogy a bemenő adatok különböző változtatásait ismételhetjük a teljes munkafolyamat során. A program megjegyez minden felhasználói beállítást, és amikor a felhasználó egy azonos formátumú másik fájlt importál, automatikusan alkalmazza azokat.

### Adatgyűjtés a fájlból

A szövegszerkesztő a következő formában jeleníti meg a *demo\_import.txt* fájlt.

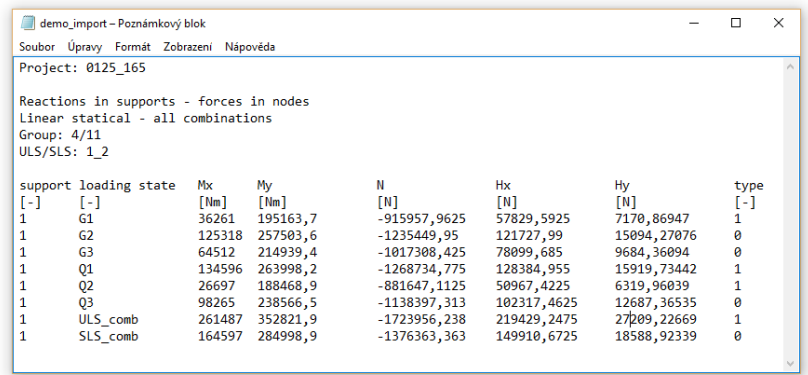

*Fájl előnézete a szövegszerkesztőben*

# $\triangleright$  GE05

A bemenő fájl szerkezete nem egyezik meg a GEO5 által használt teherformátumnak. Első pillantásra észrevehetjük, hogy van néhány különbség, amit az importálási beállításokkal el kell távolítanunk.

- 1) Szükségtelen oszlopok
- 2) Oszlopok sorrendje
- 3) Mértékegységek a programban [kN]-t kell megadni, a txt fájlban [N] van
- 4) Ellenkező előjelű függőleges teher

### Adat importálása Síkalap programba

A "Síkalap" program "Teher" menüjében megnyomjuk az "Importálás" gombot.

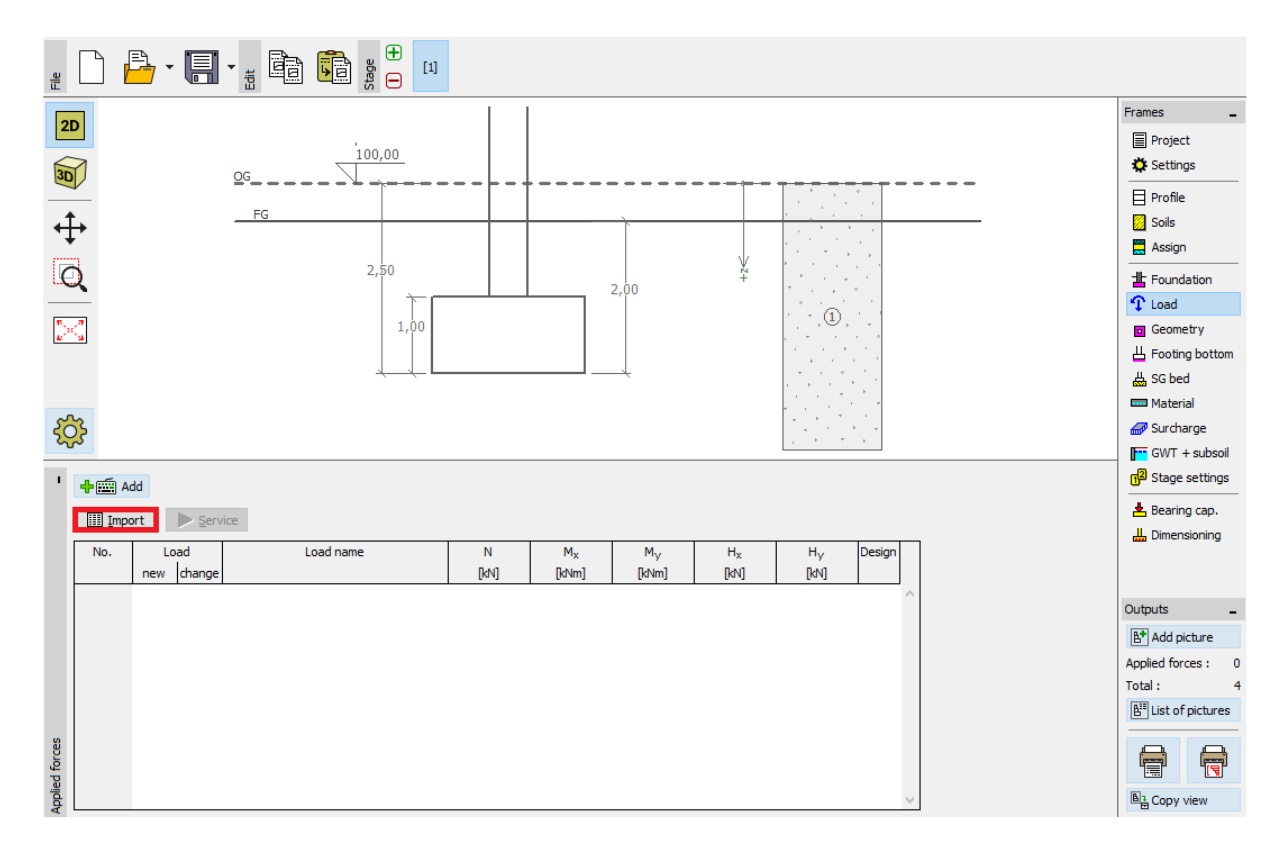

*"Teher" menü*

# $\square$  GEO5

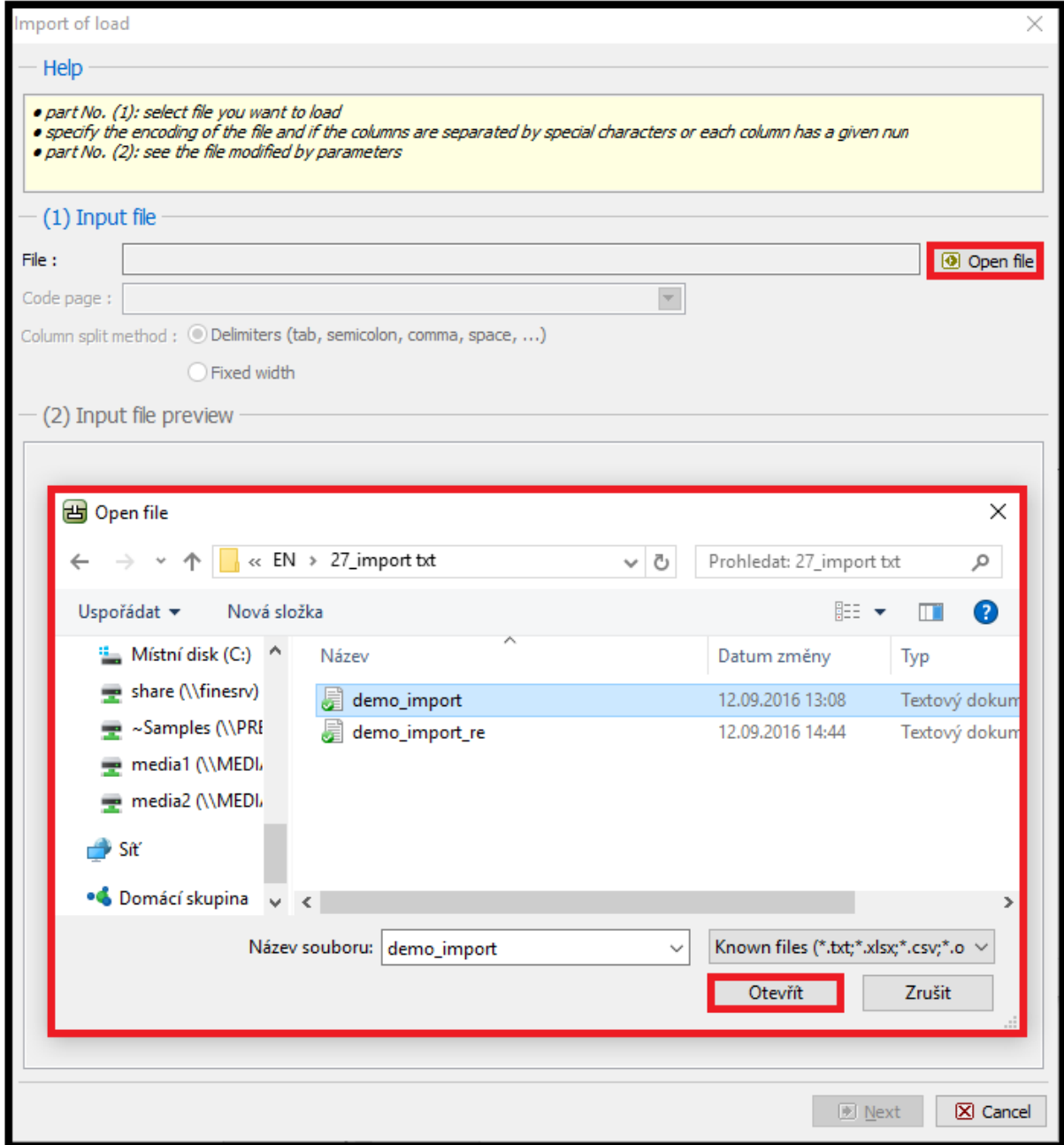

*"Teher importálása" párbeszédablak*

GEO5

A fájl megnyitása után a szövegfájl előnézete megjelenik az importálás párbeszédablakában.

A program általában érzékeli az helyes oszlopkiosztást a bemenő fájlban. Amennyiben az automatikus kiosztás nem helyes, a felhasználó megadhatja kézi úton a használt elválasztójelek típusát.

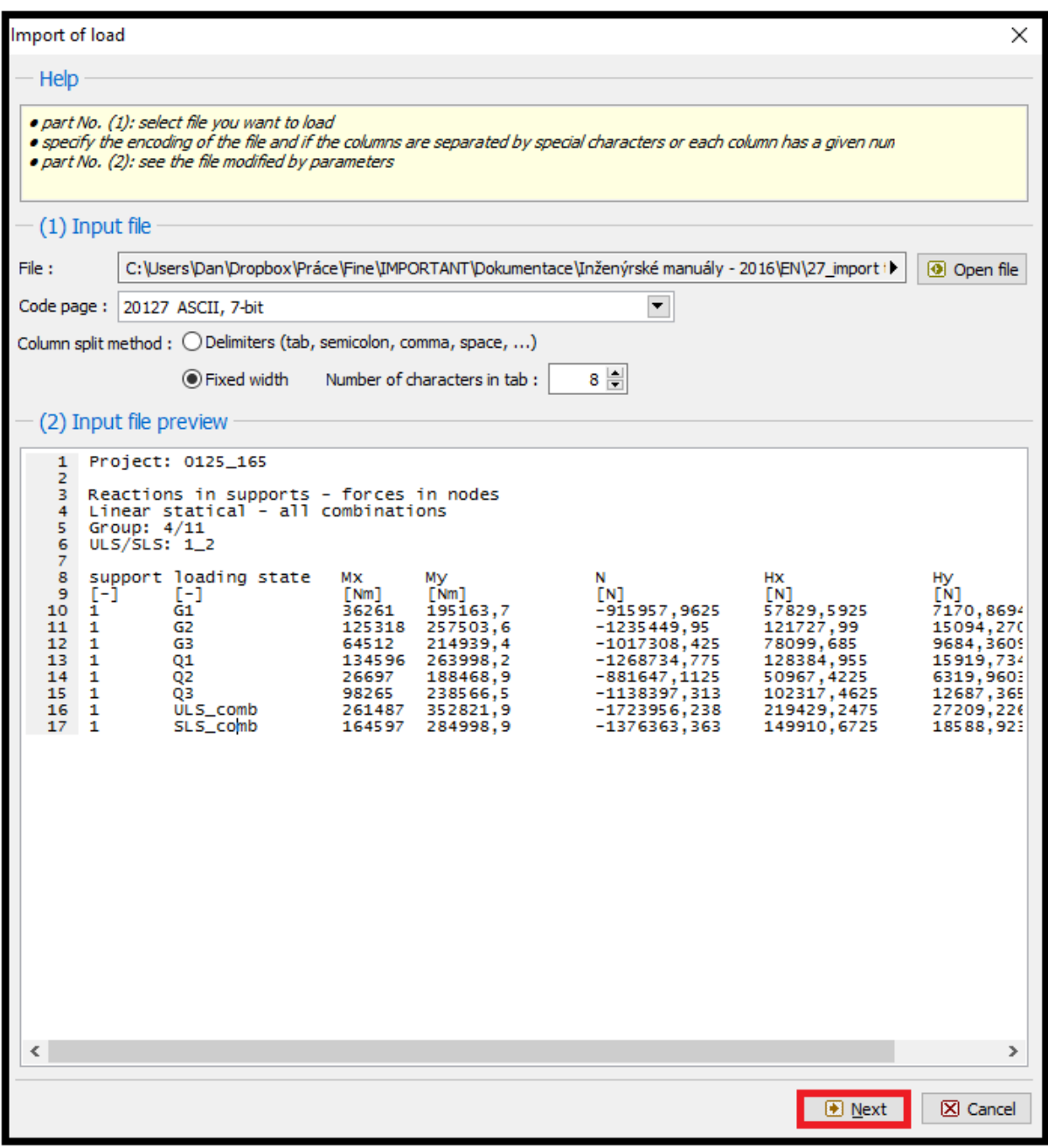

*Bemenő fájl előnézete a "Teher importálása" párbeszédablakban*

Megnyithatjuk az importált fájl további beállításait a "Tovább" gombra kattintva.

# GE05

A felső rész (2) párbeszédablakában módosítás nélkül megjelenik a bemenő fájl előnézete. A helyes oszlopkiosztás elválasztási jellemzőit a középső részben (3) állíthatjuk be. Az új, helyesen elrendezett bemenő fájlt az alsó részben (4) láthatjuk.

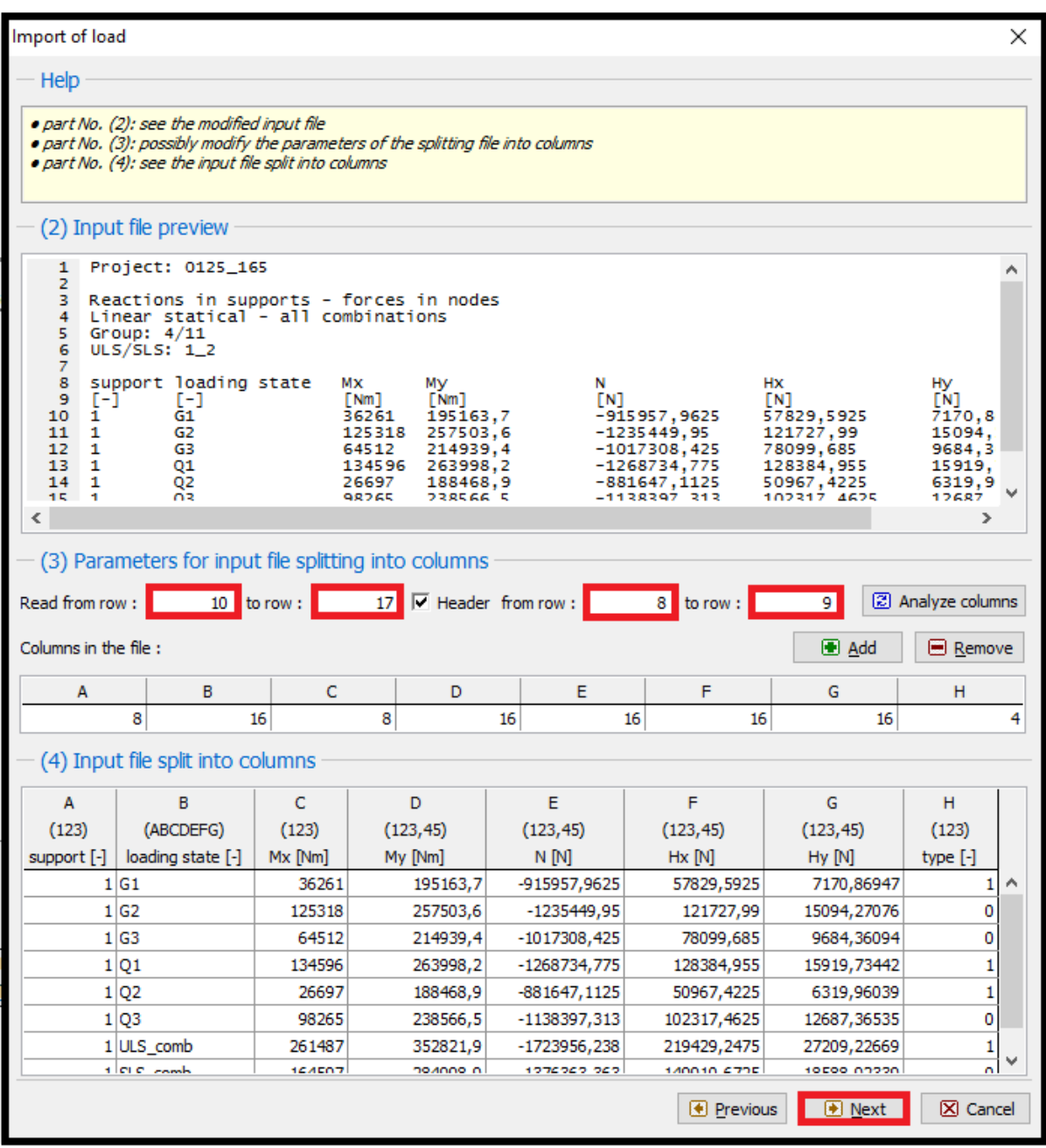

*"Teher importálása" párbeszédablak – bemenő fájl oszlopokba osztása*

Módosítások:

A középső részben hozzáadtunk egy adatbeolvasási beállítást.

Kihagytuk a felső sorokat a fájl általános információival, és a megadott adatok fejlécét.

# GE05

A "Tovább" gombra kattintva, egy új három részes ablak jelenik meg. A felső rész (4) a felosztott oszlopokat mutatja. Az egyes oszlopok adatbeállításait a középső részben (5) végezhetjük el, az legalsó részben (6) láthatjuk az importálás eredményének előnézetét.

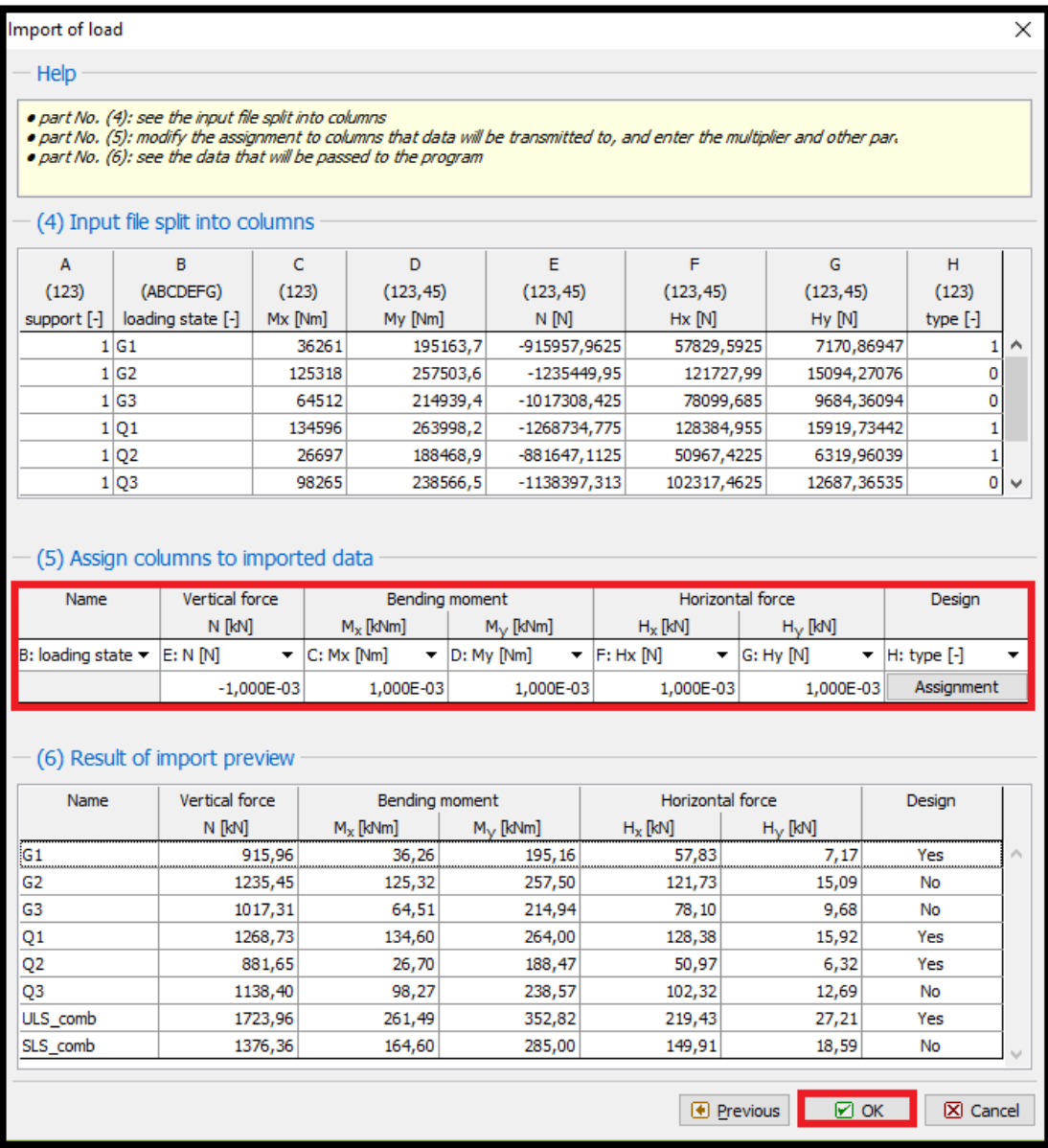

*"Teher importálása" párbeszédablak – oszlopok hozzárendelése az importált adatokhoz*

### Módosítások:

Először, a középső részben hozzárendeljük a szövegfájl egyes oszlopaihoz a teher megfelelő komponenseit. Ezzel megadjuk az importált adatok helyes sorrendjét.

A következő fontos lépés az összes oszlop formátumának *1,00E-03-ra* való cseréje. Minden adatot ezerrel osztunk, hogy a mértékegységeket N-ról kN-ra váltsuk.

Az utolsó módosítás a függőleges teher oszlopának előjel-módosítása. Az adat formátumát *-1,00E-03 ra* változtattuk.

# $C = 05$

A "H" oszlop adja meg, hogy az adott teher tervezési teher, vagy sem. Amennyiben az érték "1", a válasz "IGEN", amennyiben "0", NEM. Ennek az információnak a megadása az ablak középső részében található "Hozzárendelés" gomb megnyomásával lehetséges.

| Import of load                                                         |                                                                                      |                                   |         |                                                                                                    |                                                                                   |                  |                |                       |                                |               |                   |                                     |                |                 |             | × |
|------------------------------------------------------------------------|--------------------------------------------------------------------------------------|-----------------------------------|---------|----------------------------------------------------------------------------------------------------|-----------------------------------------------------------------------------------|------------------|----------------|-----------------------|--------------------------------|---------------|-------------------|-------------------------------------|----------------|-----------------|-------------|---|
| Help                                                                   |                                                                                      |                                   |         |                                                                                                    |                                                                                   |                  |                |                       |                                |               |                   |                                     |                |                 |             |   |
| · part No. (4): see the input file split into columns                  |                                                                                      |                                   |         | . part No. (5): modify the assignment to columns that data will be transmitted to, and enter the multiplier and other para<br>. part No. (6): see the data that will be passed to the program |                                                                                   |                  |                |                       |                                |               |                   |                                     |                |                 |             |   |
|                                                                        |                                                                                      | (4) Input file split into columns |         |                                                                                                    |                                                                                   |                  |                |                       |                                |               |                   |                                     |                |                 |             |   |
| А                                                                      | B                                                                                    |                                   | Ċ       | D                                                                                                    |                                                                                   |                  | E              |                       | F                              |               |                   | G                                   |                | н               |             |   |
| (123)                                                                  | (ABCDEFG)                                                                            |                                   | (123)   | (123, 45)                                                                                                    |                                                                                   |                  | (123.45)       |                       | (123.45)                       |               |                   | (123.45)                            |                | (123)           |             |   |
|                                                                        | support [-]   loading state [-]                                                      |                                   | Mx [Nm] | My [Nm]                                                                                                    |                                                                                   |                  | N <sub>M</sub> | $Hx$ [N]              |                                |               | Hy [N]            |                                     | type $[\cdot]$ |                 |             |   |
| 1 G1                                                                   |                                                                                      |                                   |         | 36261                                                                                                    | 195163.7                                                                          |                  |                | Enum value assignment |                                |               |                   |                                     |                | ×               | 1<br>۸      |   |
| 1 G2                                                                   |                                                                                      |                                   |         | 125318<br>257503,6                                                                                                    |                                                                                   |                  |                |                       |                                |               |                   |                                     |                |                 | $\mathbf 0$ |   |
| 1 G3                                                                   |                                                                                      |                                   | 64512   | 214939,4                                                                                                    |                                                                                   |                  |                |                       | Value                          |               |                   |                                     | 0              |                 |             |   |
| 1 01                                                                   |                                                                                      |                                   | 134596  | 263998,2                                                                                                    |                                                                                   |                  |                | in the file           |                                | in the result |                   |                                     |                |                 | 1           |   |
|                                                                        | 1 Q2                                                                                 |                                   |         | 26697                                                                                                    | 188468,9                                                                          |                  | $\overline{0}$ |                       |                                |               | No                |                                     |                | ▼               |             | 1 |
| 1 Q3                                                                   |                                                                                      |                                   |         | 98265                                                                                                    | 238566,5                                                                          |                  | $\mathbf{1}$   |                       | Yes                            |               |                   |                                     | ▼              | 0               |             |   |
| $\triangleright$ OK<br>X Cancel<br>(5) Assign columns to imported data |                                                                                      |                                   |         |                                                                                                    |                                                                                   |                  |                |                       |                                |               |                   |                                     |                |                 |             |   |
| Name                                                                   |                                                                                      | Vertical force                    |         | Bending moment                                                                                                    |                                                                                   |                  |                |                       | Horizontal force               |               |                   |                                     |                | Desian          |             |   |
|                                                                        |                                                                                      | N [kN]                            |         | $M_x$ [kNm]                                                                                                    |                                                                                   | $M_{\vee}$ [kNm] |                | $H_X$ [kN]            |                                |               | $H_V$ [kN]        |                                     |                |                 |             |   |
| B: loading state $\blacktriangledown$                                  |                                                                                      | $E: N \mathbb{N}$<br>۰            |         | $ C: Mx$ [Nm]                                                                                                    | $\blacktriangleright$ $\blacksquare$ $\blacksquare$ $\blacksquare$ $\blacksquare$ |                  |                |                       | $\blacktriangleright$  F: Hx M |               |                   | $\blacktriangledown$ $ G:$ Hv $ M $ |                | $H: type [ - ]$ |             |   |
|                                                                        |                                                                                      | $-1,000E-03$                      |         | 1,000E-03                                                                                                    |                                                                                   |                  | 1,000E-03      | 1,000E-03             |                                | 1,000E-03     |                   | Assignment                          |                |                 |             |   |
| Name                                                                   | (6) Result of import preview<br>Horizontal force<br>Vertical force<br>Bending moment |                                   |         |                                                                                                    |                                                                                   |                  |                |                       |                                |               |                   |                                     |                |                 |             |   |
|                                                                        |                                                                                      | N <b>RN</b>                       |         | $M_X$ [kNm]                                                                                                    | $M_V$ [kNm]                                                                       |                  |                | $H_X$ [kN]            |                                | $H_V$ [kN]    |                   |                                     | Design         |                 |             |   |
| G1                                                                     |                                                                                      |                                   | 915,96  | 36,26                                                                                                    |                                                                                   |                  | 195,16         | 57,83                 |                                |               | 7,17              |                                     | Yes            |                 |             | ۸ |
| G2                                                                     |                                                                                      | 125,32<br>1235,45                 |         |                                                                                                    |                                                                                   |                  | 257,50         |                       | 121,73                         |               | 15,09             |                                     | No             |                 |             |   |
| G3                                                                     |                                                                                      |                                   | 1017,31 | 64,51                                                                                                    |                                                                                   |                  | 214,94         |                       | 78,10                          |               |                   | 9,68                                |                | No              |             |   |
| 01                                                                     |                                                                                      | 134,60<br>1268,73                 |         |                                                                                                    |                                                                                   | 264,00           |                | 128,38                |                                |               | 15,92             |                                     | Yes            |                 |             |   |
| Q <sub>2</sub>                                                         |                                                                                      |                                   | 881,65  | 26,70                                                                                                    |                                                                                   |                  | 188,47         | 50,97                 |                                |               |                   | 6,32                                |                | Yes             |             |   |
| Q3                                                                     |                                                                                      |                                   | 1138,40 | 98,27                                                                                                    |                                                                                   |                  | 238,57         | 102,32                |                                |               |                   | 12,69                               |                | No              |             |   |
| ULS comb                                                               |                                                                                      |                                   | 1723,96 | 261,49                                                                                                    |                                                                                   |                  | 352,82         |                       | 219,43                         |               |                   | 27,21                               |                | Yes             |             |   |
| SLS comb                                                               |                                                                                      |                                   | 1376,36 | 164,60                                                                                                    |                                                                                   |                  | 285,00         |                       |                                | 149,91        | 18,59             |                                     |                | No              |             |   |
|                                                                        |                                                                                      |                                   |         |                                                                                                    |                                                                                   |                  |                |                       |                                |               | <b>E</b> Previous |                                     | ⊠ок            |                 | X Cancel    |   |

*"Teher importálása" párbeszédablak –bemenő fájl oszlopokra osztása*

## GE05

Ez volt a txt adatimportálás utolsó lépése. Az "OK" gombbal elfogadunk minden beállítást, és megtekinthetjük az importálás eredményét a "Teher" menüben.

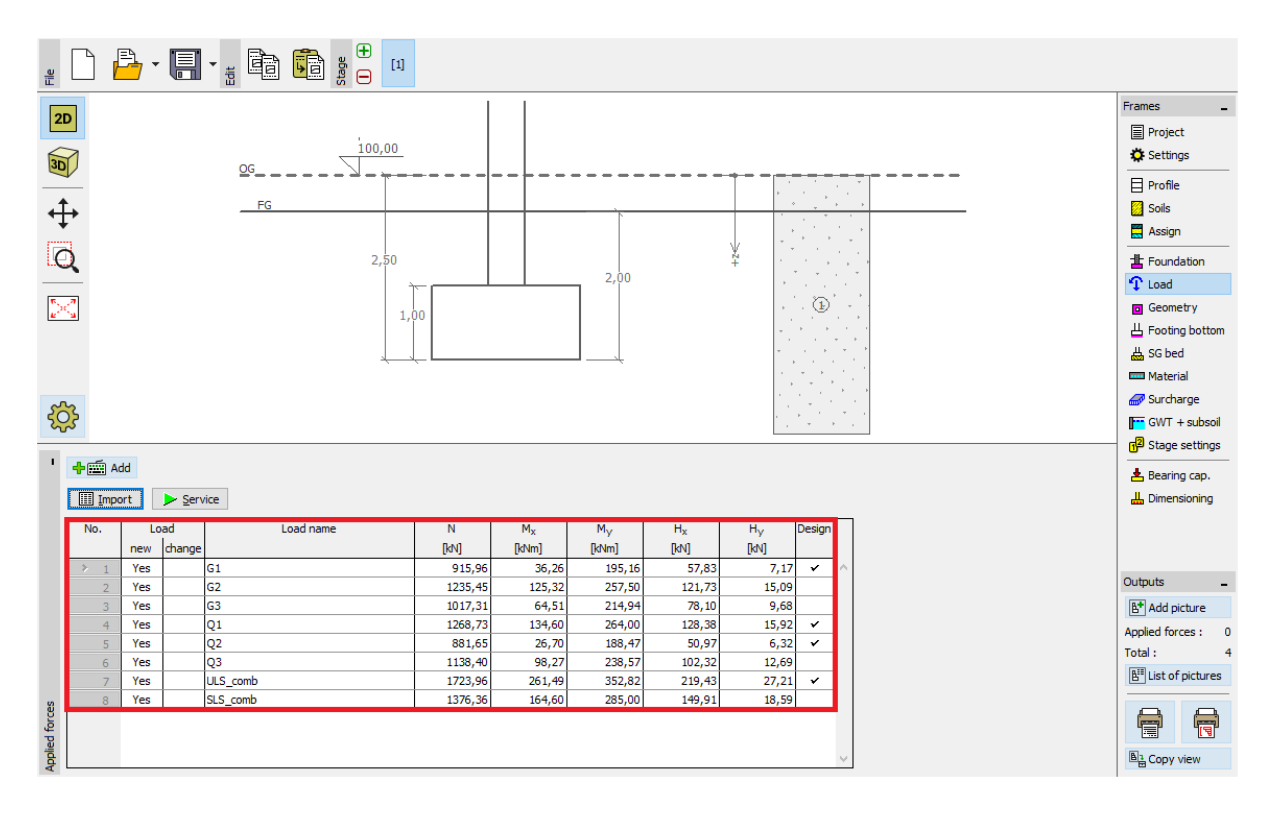

*"Teher" menü – importálás eredménye*

Láthatjuk, hogy sikeres volt az importálás. Minden teherkomponens bekerült a *GEO5 Síkalap* programba.

### Újraimportálás

Abban az esetben, ha gyakran importálunk adatot, szeretjük, ha ez az egész folyamat automatikus. Minden módosítás automatikusan ismétlődik, ha új fájlt importálunk. A felhasználónak nem kell többé semmit beállítania. Ennek bemutatására importáljuk a Demo\_import\_re.txt nevű fájlt. Ennek a fájlnak a formátuma megegyezik a Demo\_import.txt-vel, amit korábban importáltunk.

# $\triangleright$  GE05

Újra kiválasztjuk az "Importálás" lehetőséget. Az importálás teljes beállítási folyamata az alábbi képen látható utolsó ablakig változatlan marad.

×

#### mport of load

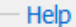

• part No. (4): see the input file split into columns<br>• part No. (5): modify the assignment to columns that data will be transmitted to, and enter the multiplier and other par.<br>• part No. (6): see the data that will be pas

#### (4) Input file split into columns

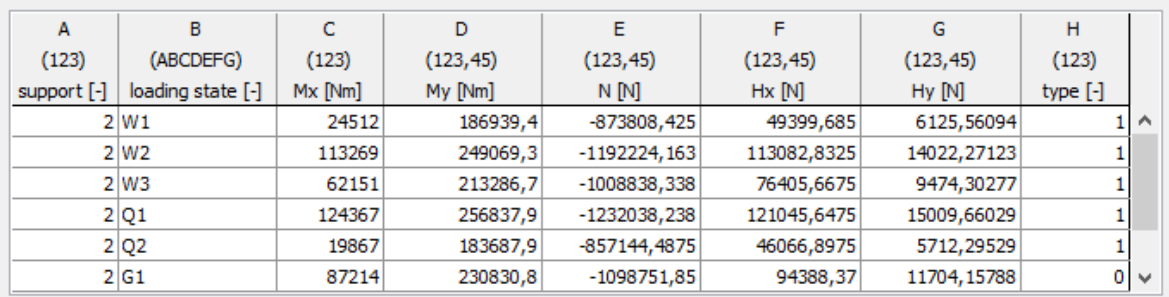

#### (5) Assign columns to imported data

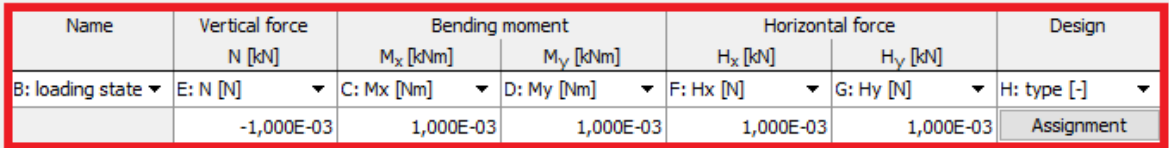

#### - (6) Result of import preview

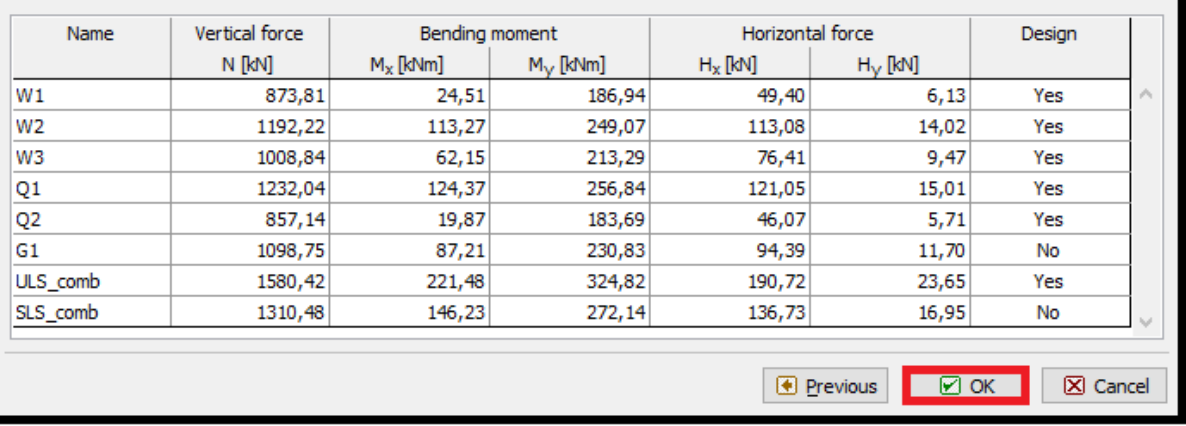

#### *"Teher importálása" párbeszédablak – importált adatok hozzárendelése*

Láthatjuk, hogy a program megjegyzett minden beállítást, amit az előző importálásnál alkalmaztunk (oszlopok sorrendje, mértékegység változtatás, és a függőleges teher előjelének megváltoztatása).

Az "Ok" gombbal történő elfogadás után láthatjuk a sikeren importált adatokat a szerkezetre ható erők táblázatában.

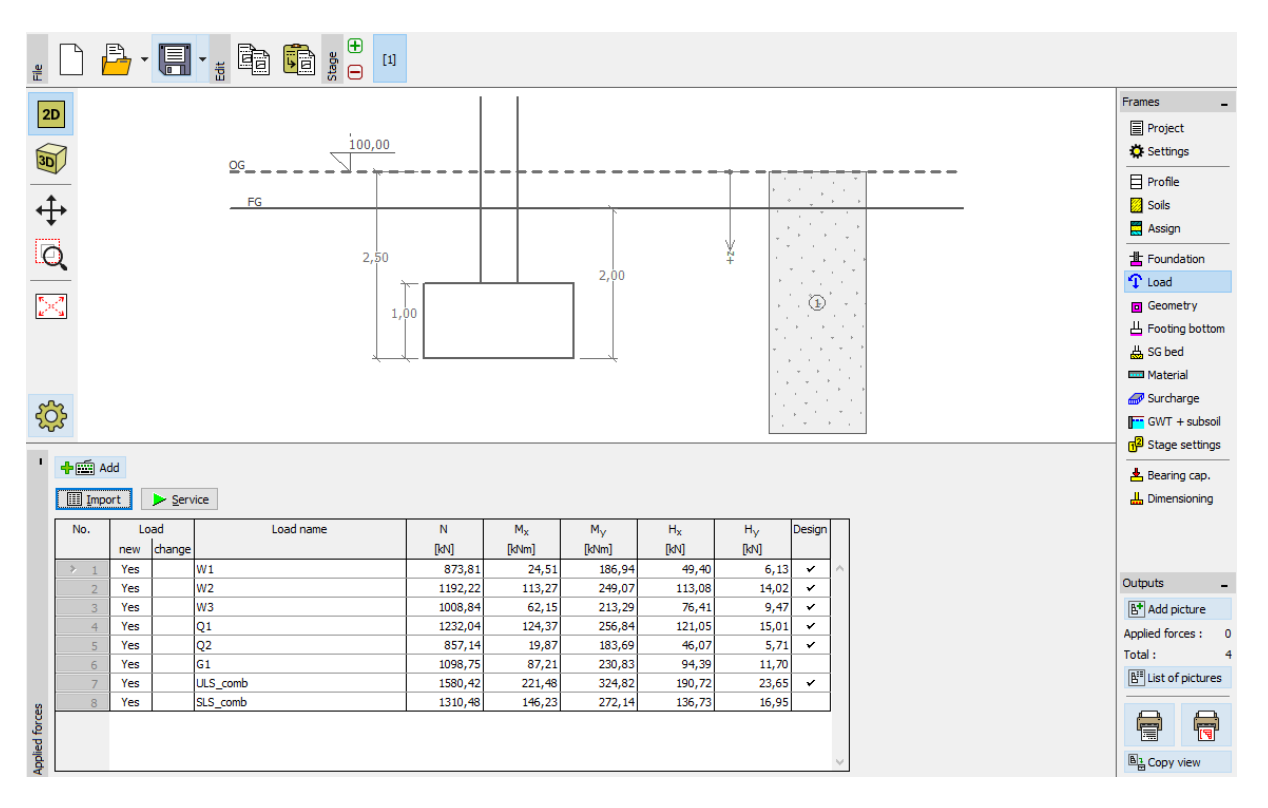

*"Teher" menü – újraimportálás eredménye*

### Következtetés

A GEO5 programok táblázatos adatimportálásának sokoldalúsága egyedülálló. A felhasználó részletesen választhatja ki, hogy milyen adatot, milyen formában kíván importálni.

Egy másik fontos előny, hogy a tejes folyamat automatizált. Amennyiben a felhasználó ismétlődve importál azonos formátumú fájlokat, a program megjegyzi a folyamatot, és következő alkalommal automatikusan beállít mindent.

*Megjegyzés: A táblázatos adatimportálást is megtalálhatjuk a program Súgójában (F1 vagy online[: http://www.fine.cz/napoveda/geo5/en/table-data-import-01/\)](http://www.fine.cz/napoveda/geo5/en/table-data-import-01/)*